# **Understand Basic BGP Troubleshoot**

### **Contents**

**Introduction** 

**Prerequisites** 

**Background Information** 

**Identify Configuration Implemented for BGP Peers** 

**How to Understand Basic BGP Outputs** 

**Related Information** 

#### Introduction

This document describes the procedure to perform Border Gateway Protocol (BGP) troubleshooting and understanding of the basic outputs on a Nexus.

# **Prerequisites**

### Requirements

Cisco recommends that you have knowledge of these topics:

- Nexus Switches
- BGP

## **Components Used**

This document is not restricted to specific software and hardware versions.

The information in this document was created from the devices in a specific lab environment. All of the devices used in this document started with a cleared (default) configuration. If your network is live, ensure that you understand the potential impact of any command.

# **Background Information**

BGP is an exterior gateway protocol used in large-scale networks to enable the exchange of routing and reachability information between autonomous systems (ASes). It is the core routing protocol that powers the Internet global routing system.

# **Identify Configuration Implemented for BGP Peers**

Validate the feature BGP is enabled on Nexus 9300.

Identify and understand the configuration for the BGP process.

```
switch# show running-config bgp
!Command: show running-config bgp
!Running configuration last done at: Tue Jul 18 19:45:05 2023
!Time: Tue Jul 18 19:45:44 2023
version 10.2(4) Bios:version 05.47
feature bgp
                                              -> The AS number of the local BGP speaker.
router bgp 64512
  router-id 172.17.255.255
                                              -> BGP speaker identifier.
                                              -> Global address family configuration.
 address-family ipv4 unicast
                                              -> Specifies a network as local to this autonomous system
    network 10.100.1.0/24
 redistribute direct route-map permit_all
                                              -> Routes redistribution from other routing protocols (OS
                                              -> IP address of the remote BGP peer.
 neighbor 10.1.1.1
                                              -> The AS number of the remote BGP peer.*
    remote-as 64512
    address-family ipv4 unicast
                                              -> Local address family configuration.
      prefix-list allow_in in
                                              -> Prefix-list applied at the inbound of the BGP peer. **
                                              -> Prefix-list applied at the outbound of the BGP peer. *
      prefix-list allow_out out
                                              -> Store the inbound BGP route updates.
      soft-reconfiguration inbound always
 neighbor 172.18.255.255
    remote-as 65535
    update-source loopback10
                                              -> Interface used to source BGP updates.
    ebgp-multihop 3
                                              -> Maximum hops to reach peer IP address, it modifies the
    address-family ipv4 unicast
                                              -> Route-map applied at the inbound of the BGP peer. **
      route-map block_route in
      route-map no_local out
                                              -> Route-map applied at the outbound of the BGP peer. **
      soft-reconfiguration inbound always
```

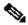

Note: Same ASN configured at local and remote identifies an iBGP session, a different ASN configured identifies an eBGP session.

The route map has a higher hierarchy value than a prefix list applied to the same peer.

# **How to Understand Basic BGP Outputs**

BGP peer status

```
switch# show ip bgp summary
BGP summary information for VRF default, address family IPv4 Unicast
BGP router identifier 172.17.255.255, local AS number 64512 -> Local BGP ID and ASN
BGP table version is 67, IPv4 Unicast config peers 2, capable peers 2
20 network entries and 19 paths using 5424 bytes of memory
BGP attribute entries [6/2112], BGP AS path entries [2/20]
BGP community entries [0/0], BGP clusterlist entries [0/0]
13 received paths for inbound soft reconfiguration
12 identical, 0 modified, 1 filtered received paths using 96 bytes
Neighbor
               V AS
                        MsgRcvd
                                  MsgSent TblVer InQ OutQ Up/Down State/PfxRcd
10.1.1.1
               4 64512
                         346
                                  334
                                                        0 05:25:12 8
                                                                        -> BGP peer IP address, remote
```

Note: Up/Down section displays the time the BGP peer session has been up or down.

State/PfxRcd section displays the BGP state the session is currently on. It shows the number of prefixes learned from its peer when the state is established.

| BGP STATES  |                                                                                                    |  |  |  |  |
|-------------|----------------------------------------------------------------------------------------------------|--|--|--|--|
| Idle        | This is the first state where BGP waits for a "start event". The start event occurs when someone configures a new BGP neighbor or when we reset an established BGP peering.                                                   |  |  |  |  |
| Connect     | BGP is waiting for the TCP three-way handshake to complete. When it is successful, it continues to the OpenSent state. In case it fails, we continue to the Active state.                                                     |  |  |  |  |
| Active      | BGP tries another TCP three-way handshake to establish a connection with the remote BGP neighbor. If it is successful, moves to the OpenSent state. If the ConnectRetry timer expires then we move back to the Connect state. |  |  |  |  |
| OpenSent    | In this state, BGP waits for an Open message from the remote BGP neighbor.                                                                                                    |  |  |  |  |
| OpenConfirm | BGP waits for a keepalive message from the remote BGP neighbor.                                                                                                    |  |  |  |  |
| Established | The BGP neighbor adjacency is complete and the BGP routers send update packets to exchange routing information.                                                                                                    |  |  |  |  |

Understand BGP peer information.

```
switch# show ip bgp neighbors 10.1.1.1
BGP neighbor is 10.1.1.1, remote AS 64512, ibgp link, Peer index 3
 BGP version 4, remote router ID 172.16.255.255
 Neighbor previous state = OpenConfirm
 BGP state = Established, up for 00:05:29
 Neighbor vrf: default
 Peer is directly attached, interface Ethernet1/49
 Last read 00:00:28, hold time = 180, keepalive interval is 60 seconds
 Last written 00:00:28, keepalive timer expiry due 00:00:31
 Received 363 messages, O notifications, O bytes in queue
 Sent 354 messages, 1 notifications, 0(0) bytes in queue
 Enhanced error processing: On
    O discarded attributes
 Connections established 2, dropped 1
 Last update recd 00:05:28, Last update sent = 00:05:28
  Last reset by us 00:06:21, due to holdtimer expired error
 Last error length sent: 0
 Reset error value sent: 0
 Reset error sent major: 4 minor: 0
 Notification data sent:
 Last reset by peer never, due to No error
 Last error length received: 0
 Reset error value received 0
 Reset error received major: 0 minor: 0
 Notification data received:
 Neighbor capabilities:
 Dynamic capability: advertised (mp, refresh, gr) received (mp, refresh, gr)
 Dynamic capability (old): advertised received
```

- -> Peer IP address, remo -> BGP version, Peer Rou
- -> Previous BGP state
- -> Current BGP state and
- -> VRF used for the peer
- -> Interface used to sou
- -> Amount of time from 1
- -> Amount of time from 1
- -> Counters informing th
- -> Timer of the last maj
- -> Last reset timer and

Route refresh capability (new): advertised received Route refresh capability (old): advertised received

4-Byte AS capability: advertised received

Address family IPv4 Unicast: advertised received Graceful Restart capability: advertised received

Graceful Restart Parameters:

Address families advertised to peer:

IPv4 Unicast

Address families received from peer:

IPv4 Unicast

Forwarding state preserved by peer for: Restart time advertised to peer: 120 seconds

Stale time for routes advertised by peer: 300 seconds

Restart time advertised by peer: 120 seconds

Extended Next Hop Encoding Capability: advertised received

Receive IPv6 next hop encoding Capability for AF:

IPv4 Unicast VPNv4 Unicast

#### Message statistics:

|                 | Sent | Rcvd |
|-----------------|------|------|
| Opens:          | 2    | 2    |
| Notifications:  | 1    | 0    |
| Updates:        | 22   | 20   |
| Keepalives:     | 340  | 339  |
| Route Refresh:  | 1    | 0    |
| Capability:     | 2    | 2    |
| Total:          | 354  | 363  |
| Total bytes:    | 7949 | 7524 |
| Bytes in queue: | 0    | 0    |

For address family: IPv4 Unicast

BGP table version 88, neighbor version 88

8 accepted prefixes (8 paths), consuming 2176 bytes of memory

O received prefixes treated as withdrawn

11 sent prefixes (11 paths)

Inbound soft reconfiguration allowed(always)

Third-party Nexthop will not be computed.

Inbound ip prefix-list configured is allow\_in, handle obtained Outbound ip prefix-list configured is allow\_out, handle obtained

Last End-of-RIB received 00:00:01 after session start

Last End-of-RIB sent 00:00:01 after session start

First convergence 00:00:01 after session start with 11 routes sent

Local host: 10.1.1.2, Local port: 28262 Foreign host: 10.1.1.1, Foreign port: 179

fd = 73

#### Understand BGP table

This output displays the status, next hop, metric, local preference, weight, and AS-path of all prefixes learned in the BGP table.

switch# show ip bgp

BGP routing table information for VRF default, address family IPv4 Unicast

BGP table version is 88, Local Router ID is 172.17.255.255

Status: s-suppressed, x-deleted, S-stale, d-dampened, h-history, \*-valid, >-best

-> Amount of prefixes ad

Path type: i-internal, e-external, c-confed, l-local, a-aggregate, r-redist, I-injected Origin codes: i - IGP, e - EGP, ? - incomplete, | - multipath, & - backup, 2 - best2

| Network              | Next Hop       | Metric | LocPrf | Weight | Path  |       |       |   |
|----------------------|----------------|--------|--------|--------|-------|-------|-------|---|
| *>r10.1.1.0/30       | 0.0.0.0        | 0      | 100    | 32768  | ?     |       |       |   |
| *>i10.100.1.0/24     | 10.1.1.1       |        | 100    | 0      | i     |       |       |   |
| *>i10.100.2.0/24     | 10.1.1.1       |        | 100    | 0      | i     |       |       |   |
| *>i10.100.3.0/24     | 10.1.1.1       |        | 150    | 0      | i     |       |       |   |
| *>i10.100.4.0/24     | 10.1.1.1       | 0      | 100    | 0      | ?     |       |       |   |
| *>i10.100.5.0/24     | 10.1.1.1       | 0      | 100    | 0      | ?     |       |       |   |
| *>i10.100.6.0/24     | 10.1.1.1       | 0      | 100    | 0      | ?     |       |       |   |
| *>i10.100.7.0/24     | 10.1.1.1       | 0      | 100    | 0      | ?     |       |       |   |
| *>i10.100.8.0/24     | 10.1.1.1       | 0      | 100    | 0      | ?     |       |       |   |
| *>r172.17.255.255/32 | 0.0.0.0        | 0      | 100    | 32768  | ?     |       |       |   |
| *>e172.30.1.0/24     | 172.18.255.255 | 0      |        | 0      | 65535 | ?     |       |   |
| *>e172.30.2.0/24     | 172.18.255.255 | 0      |        | 0      | 65535 | ?     |       |   |
| *>e172.30.3.0/24     | 172.18.255.255 | 0      |        | 0      | 65535 | ?     |       |   |
| *>e172.30.4.0/24     | 172.18.255.255 | 0      |        | 0      | 65535 | ?     |       |   |
| *>e172.30.5.0/24     | 172.18.255.255 | 0      |        | 0      | 65535 | 65534 | 65533 | ? |
| *>e172.30.6.0/24     | 172.18.255.255 | 0      |        | 0      | 65535 | 65534 | 65533 | ? |
| *>e172.30.7.0/24     | 172.18.255.255 | 0      |        | 0      | 65535 | 65534 | 65533 | ? |
| *>e172.30.8.0/24     | 172.18.255.255 | 0      |        | 0      | 65535 | 65534 | 65533 | ? |
| *>r192.168.1.0/30    | 0.0.0.0        | 0      | 100    | 32768  | ?     |       |       |   |

Prefixes are advertised to a specific BGP neighbor.

switch# show ip bgp neighbors 172.18.255.255 advertised-routes

Peer 172.18.255.255 routes for address family IPv4 Unicast:
BGP table version is 88, Local Router ID is 172.17.255.255
Status: s-suppressed, x-deleted, S-stale, d-dampened, h-history, \*-valid, >-best
Path type: i-internal, e-external, c-confed, l-local, a-aggregate, r-redist, I-injected
Origin codes: i - IGP, e - EGP, ? - incomplete, | - multipath, & - backup, 2 - best2

| Network          | Next Hop | Metric | LocPrf | Weight Path |
|------------------|----------|--------|--------|-------------|
| *>i10.100.1.0/24 | 10.1.1.1 |        | 100    | 0 i         |
| *>i10.100.2.0/24 | 10.1.1.1 |        | 100    | 0 i         |
| *>i10.100.3.0/24 | 10.1.1.1 |        | 150    | 0 i         |
| *>i10.100.4.0/24 | 10.1.1.1 | 0      | 100    | 0 ?         |
| *>i10.100.5.0/24 | 10.1.1.1 | 0      | 100    | 0 ?         |
| *>i10.100.6.0/24 | 10.1.1.1 | 0      | 100    | 0 ?         |
| *>i10.100.7.0/24 | 10.1.1.1 | 0      | 100    | 0 ?         |
| *>i10.100.8.0/24 | 10.1.1.1 | 0      | 100    | 0 ?         |

Prefixes received from a BGP peer before any filters (prefix list and/or route map)\*

switch# show ip bgp neighbors 172.18.255.255 received-routes

```
Peer 172.18.255.255 routes for address family IPv4 Unicast:
BGP table version is 88, Local Router ID is 172.17.255.255
Status: s-suppressed, x-deleted, S-stale, d-dampened, h-history, *-valid, >-best
Path type: i-internal, e-external, c-confed, l-local, a-aggregate, r-redist, I-injected
Origin codes: i - IGP, e - EGP, ? - incomplete, | - multipath, & - backup, 2 - best2
```

| Network              | Next Hop       | Metric | LocPrf | Weight Path           |
|----------------------|----------------|--------|--------|-----------------------|
| * e172.18.255.255/32 | 172.18.255.255 | 0      |        | 0 65535 ?             |
| *>e172.30.1.0/24     | 172.18.255.255 | 0      |        | 0 65535 ?             |
| *>e172.30.2.0/24     | 172.18.255.255 | 0      |        | 0 65535 ?             |
| *>e172.30.3.0/24     | 172.18.255.255 | 0      |        | 0 65535 ?             |
| *>e172.30.4.0/24     | 172.18.255.255 | 0      |        | 0 65535 ?             |
| *>e172.30.5.0/24     | 172.18.255.255 | 0      |        | 0 65535 65534 65533 ? |
| *>e172.30.6.0/24     | 172.18.255.255 | 0      |        | 0 65535 65534 65533 ? |
| *>e172.30.7.0/24     | 172.18.255.255 | 0      |        | 0 65535 65534 65533 ? |
| *>e172.30.8.0/24     | 172.18.255.255 | 0      |        | 0 65535 65534 65533 ? |

Note Soft-reconfiguration inbound has to be configured on the neighbor

Prefixes received from a BGP peer after filters (prefix-list and/or route-map)

switch# show ip bgp neighbors 172.18.255.255 routes

Peer 172.18.255.255 routes for address family IPv4 Unicast: BGP table version is 88, Local Router ID is 172.17.255.255 Status: s-suppressed, x-deleted, S-stale, d-dampened, h-history, \*-valid, >-best Path type: i-internal, e-external, c-confed, l-local, a-aggregate, r-redist, I-injected Origin codes: i - IGP, e - EGP, ? - incomplete, | - multipath, & - backup, 2 - best2

| Network          | Next Hop       | Metric | LocPrf | Weight Path           |
|------------------|----------------|--------|--------|-----------------------|
| *>e172.30.1.0/24 | 172.18.255.255 | 0      |        | 0 65535 ?             |
| *>e172.30.2.0/24 | 172.18.255.255 | 0      |        | 0 65535 ?             |
| *>e172.30.3.0/24 | 172.18.255.255 | 0      |        | 0 65535 ?             |
| *>e172.30.4.0/24 | 172.18.255.255 | 0      |        | 0 65535 ?             |
| *>e172.30.5.0/24 | 172.18.255.255 | 0      |        | 0 65535 65534 65533 ? |
| *>e172.30.6.0/24 | 172.18.255.255 | 0      |        | 0 65535 65534 65533 ? |
| *>e172.30.7.0/24 | 172.18.255.255 | 0      |        | 0 65535 65534 65533 ? |
| *>e172.30.8.0/24 | 172.18.255.255 | 0      |        | 0 65535 65534 65533 ? |

Detail path information for a specific prefix.

```
switch# show ip bgp 172.30.6.0
BGP routing table information for VRF default, address family IPv4 Unicast
BGP routing table entry for 172.30.6.0/24, version 28
Paths: (3 available, best #3)
Flags: (0x8000001a) (high32 00000000) on xmit-list, is in urib, is best urib route, is in HW
Path type: external, path is valid, not best reason: Router Id, no labeled nexthop
AS-Path: 65535 65534 65533 , path sourced external to AS
172.20.255.255 (metric 0) from 172.20.255.255 (172.20.255.255)
Origin incomplete, MED 0, localpref 100, weight 0
Path type: external, path is valid, not best reason: newer EBGP path, no labeled nexthop
AS-Path: 65535 65534 65533 , path sourced external to AS
172.19.255.255 (metric 0) from 172.19.255.255 (172.19.255.255)
```

-> Prefi

-> Numbe

-> As Pa

-> Next

```
Origin incomplete, MED 0, localpref 100, weight 0
```

```
Advertised path-id 1
Path type: external, path is valid, is best path, no labeled nexthop, in rib
AS-Path: 65535 65534 65533 , path sourced external to AS
172.18.255.255 (metric 0) from 172.18.255.255 (172.18.255.255)
Origin incomplete, MED 0, localpref 100, weight 0
Path-id 1 advertised to peers:
```

-> BGP pee

-> Path s

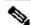

10.1.1.2

**Note**: \*AS-Path represents the ASN traversed to reach the location where the prefix originated. \*\*The AS-Path reads from right to left.

To review the Best Path Selection Process in BGP, see **BGP** Best Path Selection.

## **Related Information**

• Cisco Technical Support & Downloads